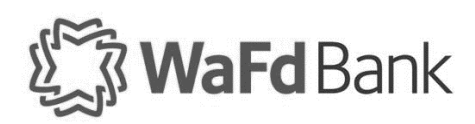

## eZCard Quick Reference Guide

eZCard is the online platform for WaFd Bank business credit card holders to view balances, transaction activity, statements and manage their card. The following is a quick tool to help you get started.

## Enroll

To enroll in the eZCard portal and create credentials, follow the steps below.

- 1. Click here to access the [eZCard Portal](https://www.ezcardinfo.com/?b=WAFD#/)
- 2. Select **Enroll Now**.

Don't have an account? Register for online access to your account so you can:

- · Analyze your spending
- · Review your statements
- · Pay bills online

**Enroll Now** 

- Activate your card under Account Services

3. Type your credit card number and select **Begin Enrollment**.

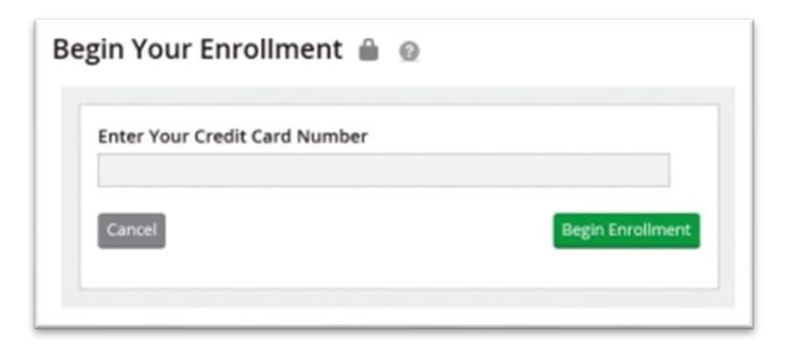

4. Complete the *Enter Account Details* section.

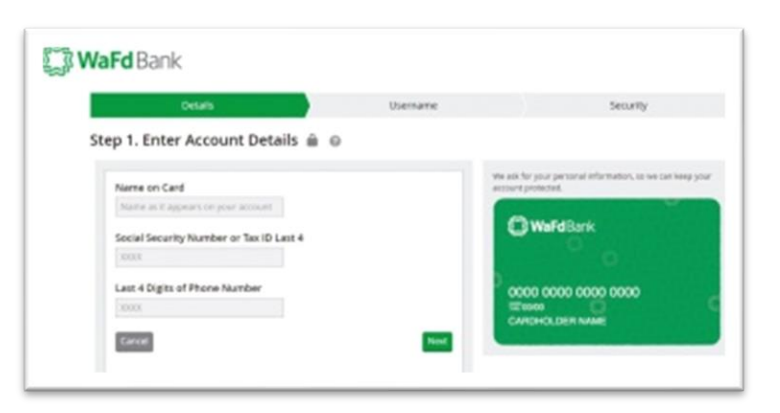

5. Click **Next**

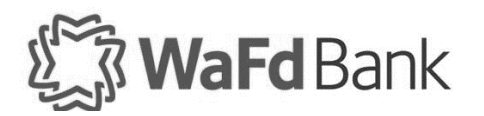

6. Choose your username and password

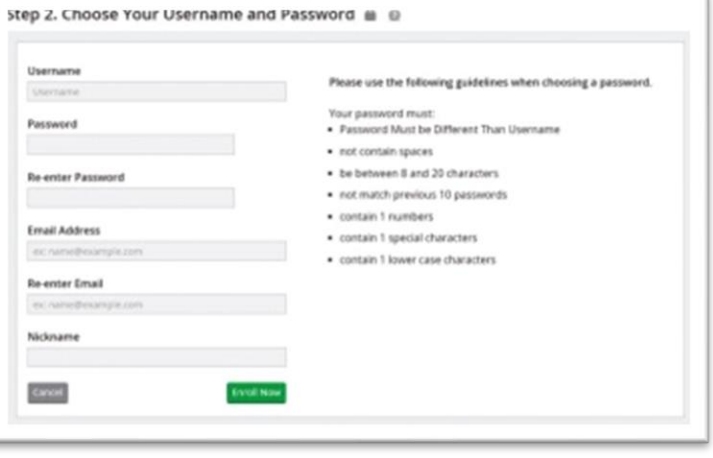

## 7. Click **Enroll Now**

8. Select your security questions

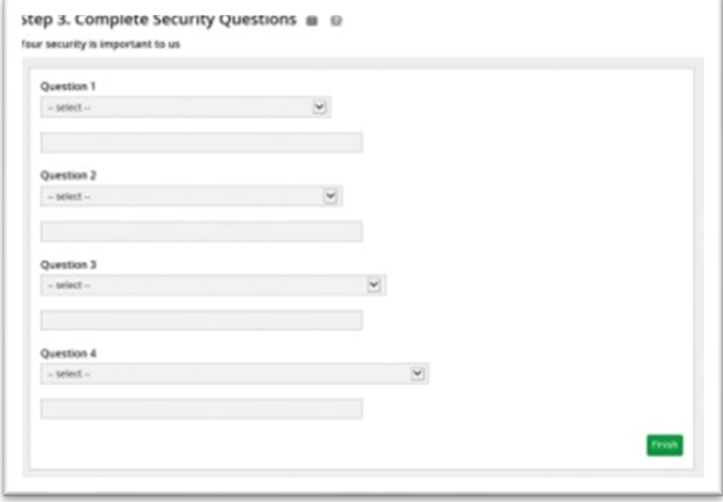

9. Click **Finish**